# Surface Pro 3

 $\bigoplus$ 

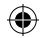

⊕

1. Get ready

To set up your Surface Pro, we recommend you have:

- Wireless network access (and the password if it is secured)
- A Microsoft account (use an existing account such as Hotmail, Outlook.com or Xbox; or sign up during setup)
- 1. Prepárese

Para configurar su tablet Surface Pro le recomendamos que tenga:

- Acceso a una red inalámbrica (y la contraseña de la misma si es segura)
- Una cuenta de Microsoft (use una cuenta actual, como Hotmail, Outlook.com o Xbox; o regístrese durante la configuración)

1. Préparation

Pour installer votre Surface Pro, nous vous recommandons de disposer des éléments suivants :

- Accès réseau sans fil (et le mot de passe s'il est sécurisé)
- Un compte Microsoft (utilisez un compte existant tel que Hotmail, Outlook.com ou Xbox ; ou inscrivez-vous pendant l'installation)

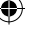

# Get your Surface Pen ready

- 1. Unscrew the top of your Surface Pen.
- 2. Insert the included AAAA battery into Surface Pen.
- 3. Screw the top of Surface Pen back on.

# Prepare su pluma para Surface

- 1. Desenrosque la parte superior de su pluma.
- 2. Insértele la batería AAAA incluida.
- 3. Enrosque de nuevo la parte superior de la pluma.

# Préparez votre stylet Surface

- 1. Dévissez le haut de votre stylet Surface.
- 2. Insérez la pile AAAA incluse dans le stylet Surface.
- 3. Revissez le haut de votre stylet Surface.

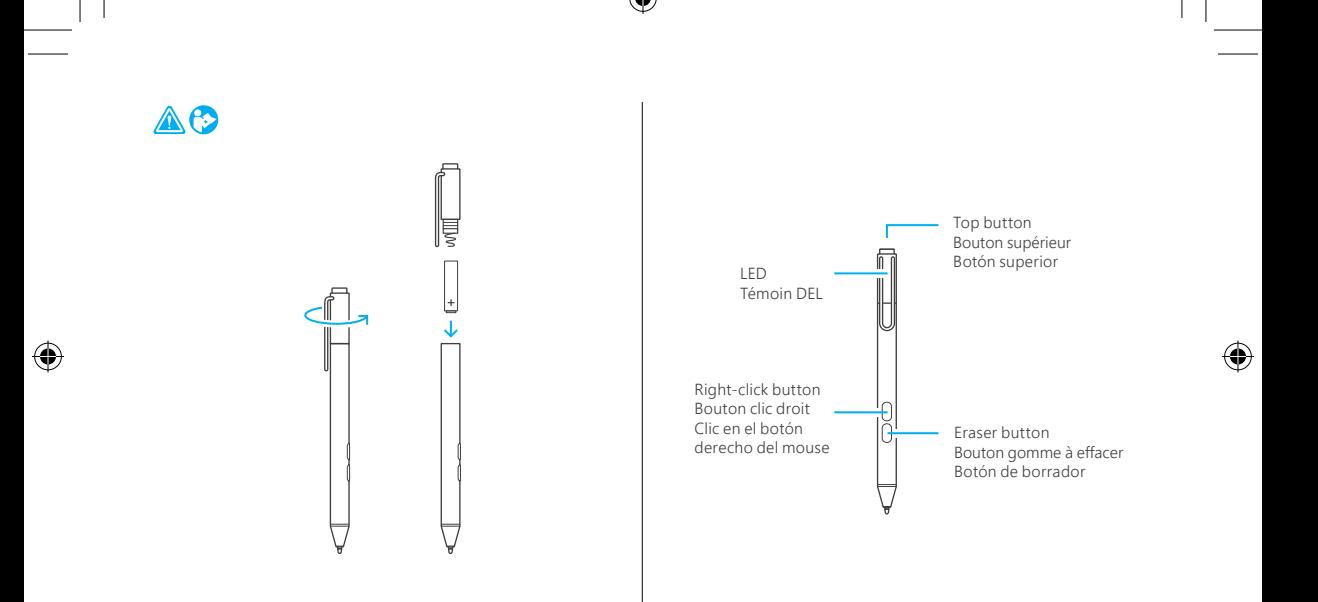

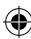

## 2. Set up

Click in the optional Cover and flip out the Kickstand to the position you want.

## 2. Configuración

Coloque la cubierta opcional y mueva el soporte trasero a la posición que desee.

2. Installation

Enclenchez le clavier en option et déployez le support intégré à la position souhaitée.

♠

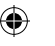

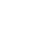

⊕

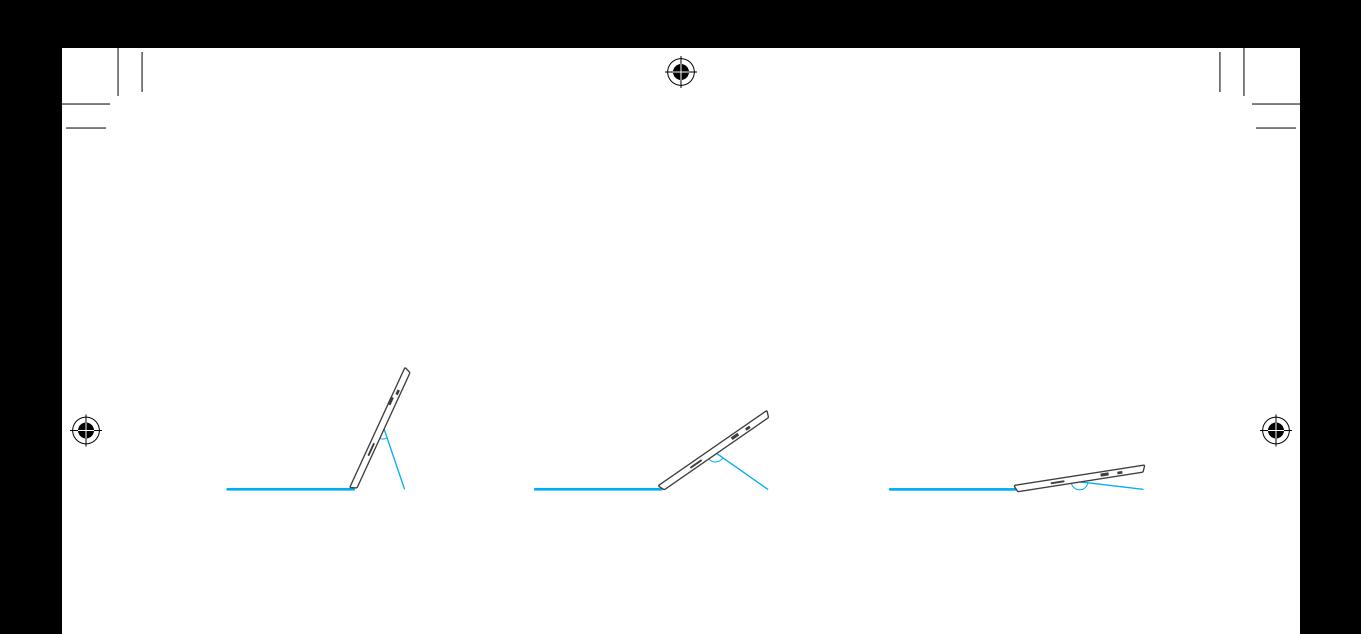

 $\bigoplus$ 

 $\bigoplus$ ш ــ  $\bigoplus$  $\bigoplus$ 

 $\bigoplus$ 

# 3. Sign in

- a. Plug in the power supply and press the Power button.
- b. Follow the on-screen instructions and enter your Microsoft account info when prompted.
- 3. Iniciar sesión
	- a. Conecte el sistema de alimentación y presione el botón encender/apagar.
	- b. Siga las instrucciones en pantalla e ingrese la información de su cuenta de Microsoft si se le pide.
- 3. Ouvrez une session
	- a. Branchez le bloc d'alimentation et appuyez sur le bouton Marche/Arrêt.
	- b. Suivez les instructions à l'écran et entrez les informations de votre compte Microsoft lorsque le système vous y invite.

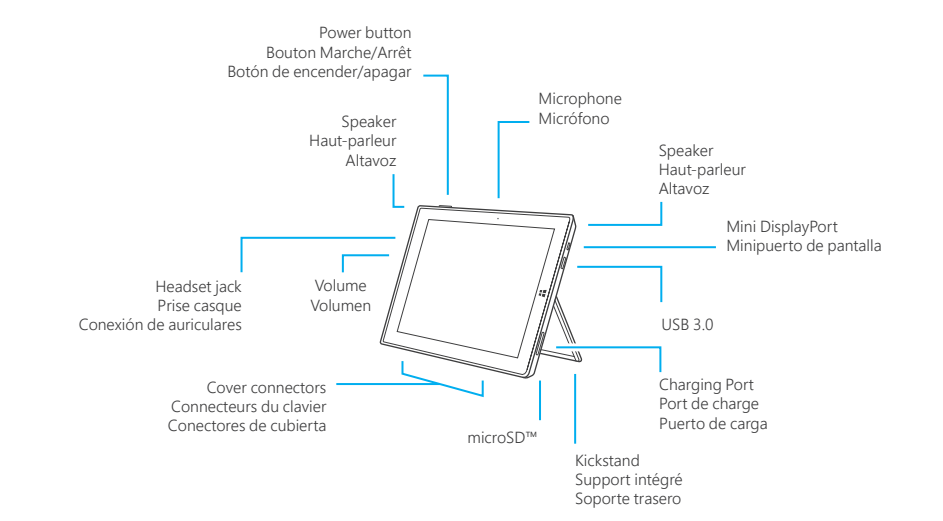

⊕

Cyan Black

⊕

Set up your Pen with Surface Pro

If you are unable to successfully pair during initial device set up, follow the directions below to connect your Pen manually.

- 1. Swipe in from the right edge of the screen, open the Settings charm, and then tap **Change PC settings** at the bottom of the screen.
- 2. Tap **PC and devices** > *Bluetooth*. Swipe *Bluetooth* to **On**.
- 3. Press and hold the top button on the Pen until the LED light flashes to turn on *Bluetooth* wireless technology.
- 4. Tap **Surface Pen** in the list of *Bluetooth* devices.

Configurez votre stylet avec Surface Pro

Si vous ne pouvez pas coupler le stylet pendant la configuration initiale, suivez les instructions ci-dessous pour connecter votre stylet manuellement.

- 1. Balayez à partir du bord droit de l'écran, ouvrez l'icône Paramètres, puis appuyez sur **Modifier les paramètres du PC** en bas de l'écran.
- 2. Appuyez sur **PC et périphériques** > *Bluetooth*. Faites glisser *Bluetooth* sur **Activé**.
- 3. Maintenez enfoncé le bouton supérieur du Stylet jusqu'à ce que le témoin DEL clignote pour activer la technologie sans fil *Bluetooth*.
- 4. Appuyez sur **Stylet Surface** dans la liste d'appareils *Bluetooth*.

Configure su pluma con Surface Pro

Si no puede emparejarla con éxito durante la configuración inicial del dispositivo, siga las instrucciones a continuación para conectar su pluma de forma manual.

- 1. Deslice rápidamente desde el borde derecho de la pantalla, abra el acceso a Configuración y después toque **Cambiar configuración de PC** en la parte inferior de la pantalla.
- 2. Toque **PC y dispositivos** > *Bluetooth*. Deslice *Bluetooth* a **Activado**.
- 3. Presione y mantenga presionado el botón superior de la Pluma hasta que la luz LED se encienda para activar la tecnología inalámbrica *Bluetooth*.
- 4. Toque la opción **Pluma** para **Surface** en la lista de dispositivos *Bluetooth*.

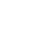

Use your Pen with OneNote

- 1. When your Surface is locked, click the top button on the Pen to open a new note, then start writing or drawing. Notes are automatically saved. Click the button again to start a new note.
- 2. To view and edit notes in OneNote  $\mathbb{S}$ , tap **Unlock**  $\mathbb{I}$ , and sign in to your Surface Pro.
- 3. When Surface Pro is unlocked, you can use the rightclick and eraser buttons on the Pen.

For more information on how to use OneNote with your Surface Pen, visit **www.surface.com/support/onenote**

Utilisez votre stylet avec OneNote

- 1. Lorsque la tablette Surface est verrouillée, cliquez sur le bouton supérieur sur le Stylet pour ouvrir une nouvelle note, puis commencez à écrire ou à dessiner. Les notes sont automatiquement enregistrées. Cliquez de nouveau le bouton pour démarrer une nouvelle note.
- 2. Pour afficher et modifier des notes dans OneNote appuyez sur **Déverrouiller a**, et ouvrez une session sur votre Surface Pro.
- 3. Lorsque Surface Pro est déverrouillé, vous pouvez utiliser les boutons clic droit et la gomme à effacer sur le Stylet.

Pour plus d'informations sur l'utilisation d'OneNote avec votre Stylet Surface, visite **www.surface.com/support/onenote**

### Use su pluma con OneNote

- 1. Cuando su tablet Surface esté bloqueada, haga clic en el botón superior de la Pluma para abrir una nota nueva, después comience a escribir o a dibujar. Las notas se guardan de forma automática. Haga clic de nuevo en el botón para comenzar una nota nueva.
- 2. Para ver y editar notas en OneNote **D**, toque **Desbloquear** , e inicie sesión en su tablet Surface Pro.
- 3. Cuando Surface Pro está bloqueada, puede usar el botón derecho del mouse y el botón de borrador en la Pluma.

Para obtener más información sobre cómo usar OneNote con su Pluma para Surface, visite **www.surface.com/support/onenote**

Replace the top button batteries

- If there's a problem pairing the Pen, try replacing the two coin cell batteries (GP319) in the lid.
- Need help? Go to **www.surface.com/support**.

Reemplace las baterías de botón superiores

- Si tiene problemas para sincronizar la Pluma, intente reemplazar las dos baterías planas (GP319) en la tapa.
- ¿Necesita ayuda? Visite **www.surface.com/support**.

Remplacer les piles du bouton supérieur

- En cas de problème de jumelage du Stylet, essayez de remplacer les deux piles bouton (GP319) dans le couvercle.
- Besoin d'aide? Accédez à la page **www.surface.com/support**.

Black

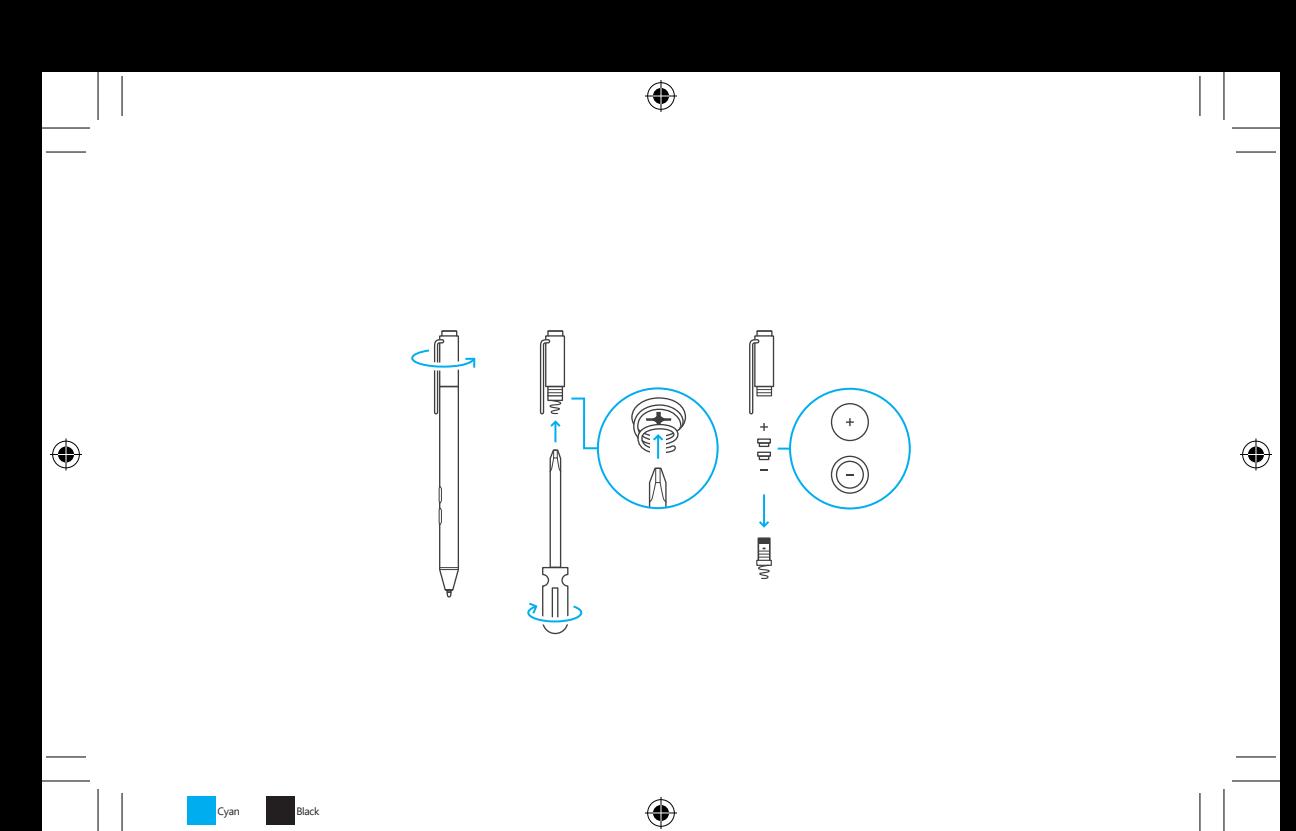

**surface.com/support surface.com/userguides**

 $\bigoplus$ 

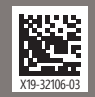

© 2014 Microsoft Corporation

 $\bigoplus$ 

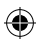